# **allanimals**

## *All Animals* File Format Specifications

Production and printing of *All Animals* are based on a PDF workflow, in which all of the magazine's pages are submitted to the printer as single-page PDF files. Preparing the PDF ads using the same settings ensures minimal production and output problems, and PDF/X-1a:2001 is an international PDF standard that makes it possible for all parties involved to know that their files will move from the designer to the final, printed magazine with no surprises.

All of the major professional design applications—QuarkXPress and Adobe InDesign and Illustrator—ship with a PDF/X-1a:2001 preset. In addition, after you make the few adjustments needed for *All Animals* (see below), you can save your own PDF/X-1a preset specifically for this magazine. This makes preparing your PDF/X-1a:2001 a one-button operation, just as easy and more foolproof than gathering native files for output.

### How To Prepare Your Ad in PDF/X-1a:2001 Format

#### *QuarkXPress 7*

The page size for *All Animals* is 8.25" x 10.875". Make this your page size in QuarkXPress. If you are creating a full page ad it will require bleeds, so add bleed guides at 0.125" (p9) outside the page area on all four sides of the page. Make sure all bleeding elements extend to the bleed guides. Fractional ads do not require bleeds.

Before making the PDF, make sure that the document contains no spot colors: Select Colors... from the Edit menu. In the resulting dialog, first select Colors Not Used from the pop-up menu at the top. Select all, and click the Delete button—this will delete any custom colors that are not used. Now select Colors In Use from the pop-up menu at the top. Starting at the top of the list, select each color and make sure **Separated color**, followed by CMYK percentages, appears in the information field under the scrolling list. If a color shows as a Spot color or shows RGB percentages for the separations, take the necessary steps to convert that color to CMYK.

To make the PDF, in the File menu select Export -> Layout as PDF.... In the resulting Export as PDF dialog, make sure you have navigated to a place where you will be able to find the PDF. From the PDF Style pop-up menu at the bottom of the dialog, select PDF/X-1a:2001. Then click the Options... button, which will bring up the PDF Export Options dialog.

You only need to change a couple of things from the preset values. Click on **Color** in the list at left, and from the Setup pop-up menu (under Color Options), select Composite CMYK. Then click on Marks in the list at left, and enter 0.125" (p9) in the Offset field. Then click on Bleed in the list at left, and enter 0.125" (p9) in the Amount field. Click OK. Now you should be back in the main Export as PDF dialog. Click Save. You have successfully created your PDF/X-1a:2001 formatted ad.

#### *Adobe InDesign CS3*

The page size for *All Animals*is 8.25" x 10.875". Make this your page size in InDesign. If you are creating a full-page ad it will require bleeds, so select Document Setup... from the File menu. In the resulting dialog, set all four bleed values to 0.125" (p9). You may have to click on the More Options button to set the bleed values. Once you have set the bleed values, you will have bleed guides on the page: Make sure all bleeding elements extend to the bleed guides. Fractional ads do not require bleeds.

# **allanimals**

## *All Animals* File Format Specifications

Before making the PDF, make sure that the document contains no spot colors: Select Preflight... from the File menu. In the resulting dialog, the Summary pane should show 4 Process Inks; 0 Spot Inks. If it shows anything other than this, click on **Colors and inks** in the list at the left of the dialog, identify any spot or RGB colors, and take the necessary steps to convert these colors to CMYK.

To make the PDF, in the File menu select Adobe PDF Presets -> [PDF/X-1a:2001].... In the resulting Export dialog, make sure you have navigated to a place where you will be able to find the PDF. Click Save, which will bring up the Export Adobe PDF dialog.

You only need to change a couple of things from the preset values. Click on Marks & Bleeds in the list at left, which takes you to the Marks & Bleeds settings. Under Marks, check All Printer's Marks. Change the value for Offset to 0.125" (p9). Under Bleed and Slug, check Use Document Bleed Settings. Click on Export. You have successfully created your PDF/X-1a:2001 formatted ad.

### *Adobe Illustrator CS3*

The page size for *All Animals*is 8.25" x 10.875". To ensure that the marks are in the right place, make your artboard the same as the page size. If you are creating a full-page ad it will require bleeds, so add guides for a 0.125" (9 pt) bleed allowance on each side. Then position the art accordingly on the artboard, making sure that all bleeding elements extend to the bleed guides. Fractional ads do not require bleeds.

Before making the PDF, make sure that the document contains no spot colors: Select all, and from the Edit menu, select Edit Colors > Convert to CMYK.

To make the PDF, select Save As... from the File menu. In the Save dialog, select Adobe PDF from the pop-up menu at the bottom of the dialog and make sure you have navigated to a place where you will be able to find the PDF. Click Save, which will bring up the Save Adobe PDF dialog.

In the Adobe PDF Preset pop-up at the top of the dialog, select [PDF/X-1a:2001]. You only need to change a couple of things from the preset values. Click on Marks & Bleeds in the list on the left, which takes you to the Marks & Bleeds settings. Under Marks, check All Printer's Marks. Change the value for Offset to 0.125" (9 pt). Under Bleeds, make the value 0.125" (9 pt) on all four sides. Click on Save PDF. You might get a dialog after this telling you that you will not be able to edit the PDF in Illustrator. That is all right, because you performed a Save As... at the beginning of the process, so click OK. You have successfully created your PDF/X-1a:2001 formatted ad.

If you have questions about how to prepare your ad in PDF/X-1a:2001 format, you may send your questions to *production@humanesociety.org.*

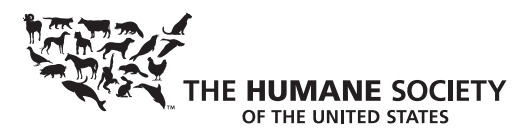